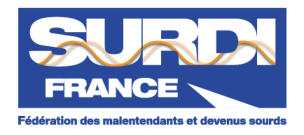

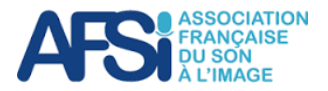

#### **Avec votre concours, SurdiFrance et l'AFSI (Association Française du Son à l'Image) ont l'ambition de co-construire le son cinématographique des malentendants. Soyez nombreux à participer !**

Vous allez peut-être de temps en temps au cinéma. La salle est équipée d'une boucle magnétique, ou bien vous utilisez un boîtier Fidelio ou bien encore un smartphone avec une appli. Malgré le recours à l'un ou l'autre de ces dispositifs, le son que vous recevez dans vos prothèses ou vos implants ne vous satisfait pas : les dialogues se mélangent avec la musique et les bruitages, et ne sont donc pas toujours intelligibles.

Il y a une explication à cela : **ce son n'est pas fabriqué spécialement pour vous**, mais il est produit de manière automatique à partir du son de la salle destiné aux entendants.

Pourtant, lors de la mise en place du cinéma numérique, il y a une quinzaine d'années, il avait été prévu de réserver une piste spéciale pour y mettre un son conçu pour les malentendants, qui optimiserait l'intelligibilité des dialogues. Cette piste (qu'on appelle **piste HI** parce qu'en anglais malentendant se dit Hearing Impaired) existe effectivement, mais soit il n'y a rien dessus soit on y trouve le son automatique évoqué ci-dessus.

La raison principale : personne n'a jamais défini comment on fabriquait un son adapté aux malentendants. Pourtant les technologies modernes offrent d'énormes possibilités pour agencer comme on le souhaite les éléments sonores d'un film (dialogues, musique, bruitages, ambiances). C'est ce que font les mixeurs qui manipulent des dizaines de pistes sonores pour fabriquer le son destiné au public de la salle. Mais ils pourraient aussi les manipuler de façon différente pour que le son soit le mieux adapté possible aux malentendants.

#### **La bonne nouvelle, c'est qu'ils sont aujourd'hui prêts à le faire.**

Mais ils ne peuvent le faire seuls car ils n'ont pas les oreilles des malentendants (pour faire ce métier, ils ont même plutôt de très bonnes oreilles !). **Ils ont donc besoin de l'aide des malentendants et ils font appel à vous.**

Concrètement, il leur faut trouver les bons équilibres de mixage, c'est-à-dire les réglages de leurs matériels qui produiront le son le mieux adapté aux malentendants. Quand ils les auront trouvés, ils rédigeront une Recommandation qui aura un statut officiel et servira ensuite de base à la fabrication d'une vraie piste HI disponible pour tous les films dans les salles que vous fréquentez, à la place du son automatique.

#### **Comment pouvez-vous les aider ?**

C'est très simple : ils ont sélectionné 5 extraits de films d'une durée comprise entre 25 secondes et 3mn 30. Ils ont appliqué différents jeux de réglages susceptibles d'améliorer l'écoute pour les malentendants. Ils vous proposent d'écouter ces différentes versions et de les classer par ordre de préférence. Ils pourront ainsi sélectionner les réglages les plus efficaces, c'est-à-dire ceux qui auront recueilli les meilleurs classements.

Toutes les informations utiles pour participer à ce test vous sont données dans les pages qui suivent, et il n'est pas nécessaire de fréquenter les cinémas pour participer !

## **Plus il y aura de participants, plus les conclusions du test seront solides et pourront s'imposer à l'ensemble de la profession cinématographique.**

# **MODE D'EMPLOI DU TEST**

Voici comment va se dérouler le test. C'est en fait très simple et si le mode d'emploi est un peu long, c'est parce que nous avons donné le maximum de détails.

- 1. Vous **choisissez le matériel** avec lequel vous avez l'habitude d'écouter du son. Par exemple :
	- vos prothèses ou vos implants ont la position T et vous disposez d'un collier magnétique tour de cou que vous branchez sur la prise jack de votre ordinateur, tablette ou smartphone
	- vos prothèses ou vos implants se connectent directement en Bluetooth à votre smartphone
	- vous utilisez un accessoire qui diffuse le son de votre smartphone vers vos prothèses
	- vous connectez un casque à la carte son de votre PC ou à la prise jack de votre tablette
- 2. Vous affichez ce mode d'emploi sur votre PC, votre smartphone ou votre tablette (selon le matériel que vous avez choisi pour l'écoute) et vous cliquez sur le lien :

<https://kdrive.infomaniak.com/app/share/451044/129b9e9f-479f-4a04-aa18-cd1aad05bb42>

- 3. Sur la page qui s'affiche, entrez le mot de passe **AFSI-HI\_2023** (respectez les majuscules)
- 4. Sur la nouvelle page, des rectangles étiquetés EXTRAIT\_A, EXTRAIT\_B,… s'affichent. Chacun de ces dossiers contient les 6 versions d'un même extrait de film.
- 5. Pour commencer, vous allez choisir le premier : EXTRAIT\_A. Vous cliquez sur le centre du rectangle et une nouvelle page s'ouvre. Elle contient 6 rectangles (avec une note de musique au centre) qui sont étiquetés EXTRAIT\_A\_V\_11.wav, EXTRAIT\_A\_V\_12.wav, …. Chacun de ces rectangles donne accès à une version de l'extrait.

Remarquez la numérotation des versions : 11, 12,…, 16. Pour l'extrait B, ce sera : 21, 22,…, 26 et ainsi de suite.

Vous pouvez aussi **tester les extraits dans un ordre différent** : par exemple, commencer par les plus courts pour vous familiariser avec l'exercice. Les durées des extraits sont les suivantes :

A : 3'31" B : 2'25" C : 25" D : 58" E : 2'19"

- 6. Votre travail va consister à **écouter**, avec votre matériel, **les 6 versions de chaque extrait, à sélectionner les 3 meilleures versions** et à les **classer** de la plus intelligible à la moins intelligible.
- 7. Pour écouter la première version, cliquez sur la note de musique du premier rectangle. Un petit lecteur apparaît. En cliquant sur le petit triangle, vous lancez l'écoute.  $\blacktriangleright$  .  $000/331 - 0$
- 8. Il vous faut d'abord régler le volume : laissez courir le son et ajustez le volume au niveau qui vous convient. Quand vous aurez trouvé le bon volume, **ne le modifiez plus pendant toute la durée du test des 6 versions de cet extrait**. Comme votre attention a été perturbée par le réglage du volume, recommencez l'écoute de la première version (il suffit de ramener le petit rond blanc tout à fait à gauche)
- 9. Après l'écoute de la première version, revenez en arrière pour retrouver la page avec les 6 rectangles et continuez avec la 2ème version, et ainsi de suite jusqu'à la 6ème. Vous pouvez aussi utiliser les flèches latérales  $\bigcirc$  et  $\bigcirc$  pour vous déplacer de version en version.

10. Si vous ne savez plus quelle version vous venez d'écouter, regardez en haut de l'écran : les 2 derniers chiffres du nom du fichier sont le numéro de la version. Si vous vous demandez comment procéder pour repérer et classer les 3 meilleures versions, **une méthode pratique vous est proposée en Annexe**.

**Attention** : donnez toujours la priorité à la compréhension des dialogues ; bien entendre la musique ou les bruitages n'est pas une nécessité !

Surtout, notez sur un papier votre classement. Exemple :

Rang 1 (la meilleure) 12

Rang 2 13 Rang 3 15

Eliminées 11, 14, 16

Notez également toutes les remarques que vous aurez pu faire pendant le test de cet extrait, **en particulier concernant la version que vous avez placée en tête**. Par exemple :

- qu'est-ce qui vous a convaincu(e) dans le choix de cette version : meilleure compréhension des dialogues, confort d'écoute général, … ?
- trouvez-vous qu'il y a trop d'écart entre les voix les plus faibles et celles qui sont les plus fortes (c'est ce qu'on appelle la dynamique) ?
- en dehors des voix, ressentez-vous suffisamment ou trop les autres éléments de la bande son (musique, ambiances , bruitages) ?
- sont-ils source de gêne ? Apportent-ils une bonne compréhension de l'univers sonore général ?

Il se peut que vous ayez du mal à départager certaines versions : ce n'est pas grave ! Faites tout de même un choix et notez vos hésitations dans les remarques de l'extrait. Cette information sera utile aux mixeurs.

11. Quand vous avez terminé de tester un extrait, vous pouvez passer au suivant. Si vous avez du mal à retrouver la page de choix de l'extrait, le plus simple est de cliquer à nouveau sur le lien en haut de la première page de ce mode d'emploi [\(https://kdrive...\)](https://kdrive.infomaniak.com/app/share/451044/129b9e9f-479f-4a04-aa18-cd1aad05bb42).

Pour éviter la fatigue, il est conseillé d'étaler l'écoute des 5 extraits. Par exemple : un extrait par jour ou par demi-journée.

12. Lorsque vous aurez terminé les écoutes, n'oubliez pas d'envoyer vos résultats en cliquant sur le lien suivant :

## <https://framaforms.org/test-de-la-piste-hi-1680301531>

13. Ce **questionnaire** (hébergé par le site collaboratif framaforms.org) vous permet de saisir vos **classements** et de rapporter vos **remarques**. Il vous sera également demandé quelques caractéristiques individuelles, afin de vérifier si la diversité des situations est bien prise en compte. **Le questionnaire est strictement anonyme**. Attention : **remplissez-le en une seule fois** car il ne mémorise pas les réponses partielles.

Un blog <https://piste-hi.fr> a été créé pour accompagner la réalisation du test. Vous y trouverez des conseils pour participer au test, des informations sur la piste HI, l'accessibilité des cinémas et les suites données au test. Vous pouvez aussi recevoir une aide technique en envoyant un mail à l'adresse : [contact@piste-hi.fr](mailto:contact@piste-hi.fr)

## **Merci d'avance à tous les participants !**

## **Réponse attendue pour le 3 juillet**

SurdiFrance et AFSI P 3/4

## **ANNEXE : une méthode pour classer les versions**

Sur une feuille de papier, vous tracez une droite. Vous écoutez la première version (11) et vous la placez arbitrairement au milieu :

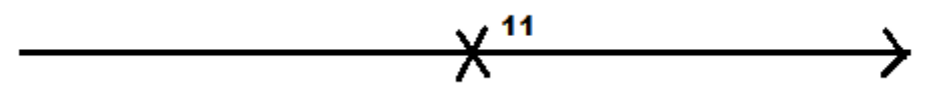

Vous écoutez ensuite la deuxième version (12). Elle est meilleure que la première. Vous la cochez à droite :

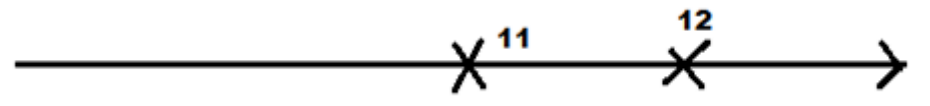

Vous écoutez la troisième version (13). Elle est moins bonne que celle que vous venez d'écouter (12) mais comment se compare-t-elle à 11 ? Dans le doute, vous réécoutez 11 et vous concluez que 13 est meilleure que 11 :

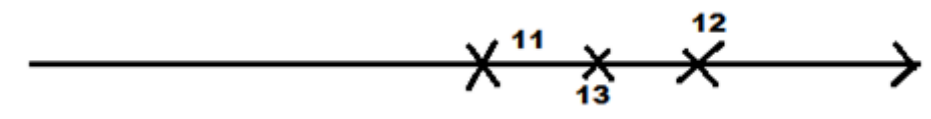

La quatrième (14) est clairement moins bonne que toutes les précédentes :

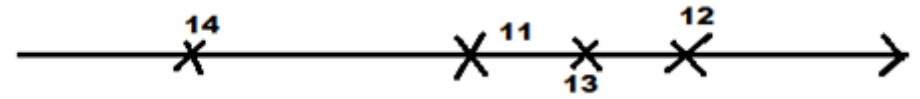

La cinquième (15) est meilleure que 14. Vous réécoutez 11 et concluez que 15 est meilleure que 11. Vous réécoutez 13 et 15. 15 est moins bonne que 13. 15 est donc entre 11 et 13 :

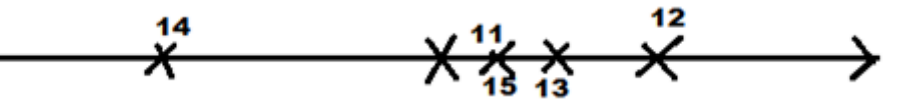

Vous écoutez 16. La moitié des dialogues est incompréhensible !

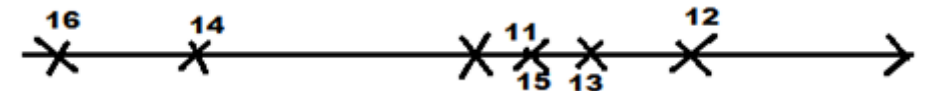

#### **Résultats :**

Rang 1 : 12 Rang 2 : 13 Rang 3 : 15 Eliminés : 11, 14 et 16 (cet exemple est fictif)

**L'idée, pour limiter le recours à la mémoire, est de toujours faire les comparaisons entre les deux dernières versions qu'on vient d'écouter, sauf si le classement est évident (cas de 14 et 16).**

En cas de doute, réécouter les 2 versions en compétition. Une dernière astuce : chaque fois que vous lancez une version, notez son numéro : ainsi, vous saurez toujours quelles sont les 2 dernières versions écoutées.

Et inutile de copier sur les voisins : il n'y a pas de bonnes et de mauvaises réponses, c'est **la vôtre qui compte !!**